# **Maszyna all-in-one AHD 4CH**

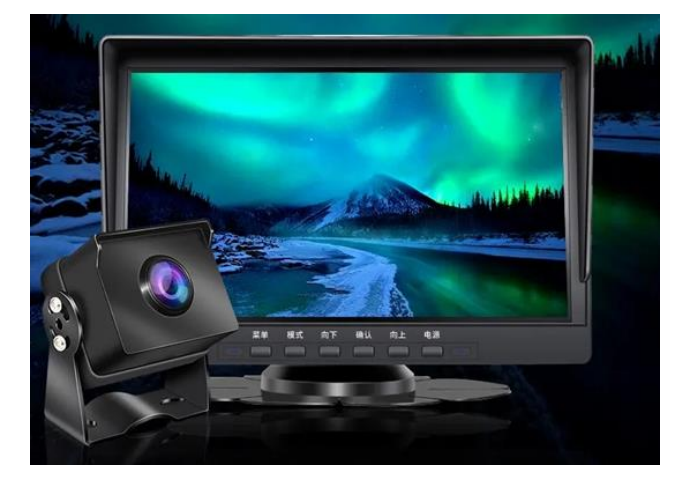

Czterokierunkowa maszyna monitorująca all-in-one zbiera obrazy wokół pojazdu w tym samym czasie za pomocą czterech szerokokątnych kamer zainstalowanych wewnątrz / na zewnątrz nadwozia pojazdu i przesyła je do maszyny all-in-one w czasie rzeczywistym. Za pomocą tego systemu kierowca może wizualnie zobaczyć przeszkody i pieszych wokół pojazdu i skutecznie ograniczyć występowanie skrobania, kolizji, upadku i innych wypadków. Ten produkt może rejestrować wszystkie zdjęcia z jazdy, aby uniknąć sporów o "skrobanie porcelany".

#### **Sprawy wymagające uwagi przed użyciem:**

1. Kierowcy nie mogą obsługiwać tego produktu podczas jazdy, aby uniknąć rozpraszania uwagi i wpływania na bezpieczeństwo jazdy;

2, wymienić akcesoria lub zmodyfikować linię energetyczną, aby znaleźć profesjonalną obsługę i instalację;

3. Nie demontuj i nie demontuj produktu prywatnie, aby uniknąć wpływu na zakres gwarancji;

4. Ze względu na ciągłe badania i rozwój oraz innowacje technologiczne naszej firmy, możemy wprowadzać pewne zmiany lub aktualizacje oprogramowania lub sprzętu, co powoduje niezgodność z instrukcjami. Nie będziemy już wydawać powiadomień o zmianach. Firma zastrzega sobie prawo do zmiany technologii bez uprzedniego powiadomienia.

#### **1. Cechy produktu**

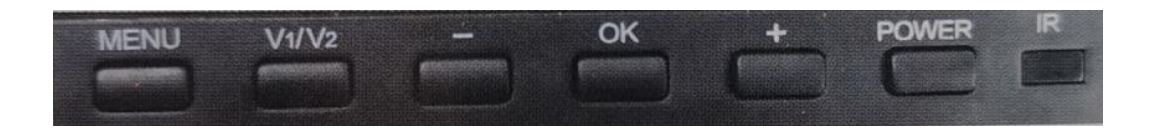

【Menu】Krótkie naciśnięcie: Otwórz menu / zamknij menu; Krótkie naciśnięcie jest nieprawidłowe podczas nagrywania;

【V1 / V2】Krótkie naciśnięcie: przełącznik widoku wyświetlacza kamery; Po otwarciu menu: przełącz tryb menu;

【-】W górę

【OK】Naciśnij na ekranie głównym: Rozpocznij / zatrzymaj nagrywanie; Interfejs menu: Potwierdź klawisz; 【+】 W dół

【Zasilanie】Krótkie naciśnięcie: Włączanie i wyłączanie ekranu;Długie naciśnięcie: włączanie i wyłączanie

## **2. Interfejs wideo**

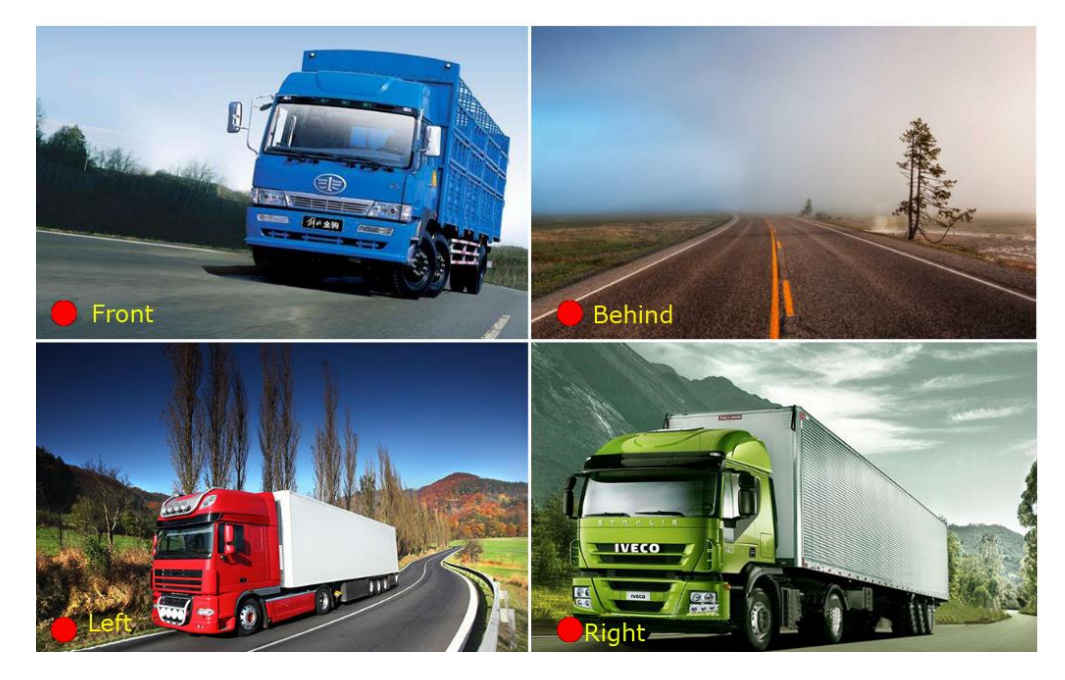

Jak pokazano powyżej, po włożeniu karty ikona karty pojawi się w prawym dolnym rogu.

Podczas nagrywania czerwona kropka będzie migać.

Szybko przełącz się w tryb podzielonego ekranu:

Naciskaj [V1/V2] przez cały czas, aby automatycznie przełączyć się do następnego trybu. Wszystkie tryby są opisane w następujący sposób:

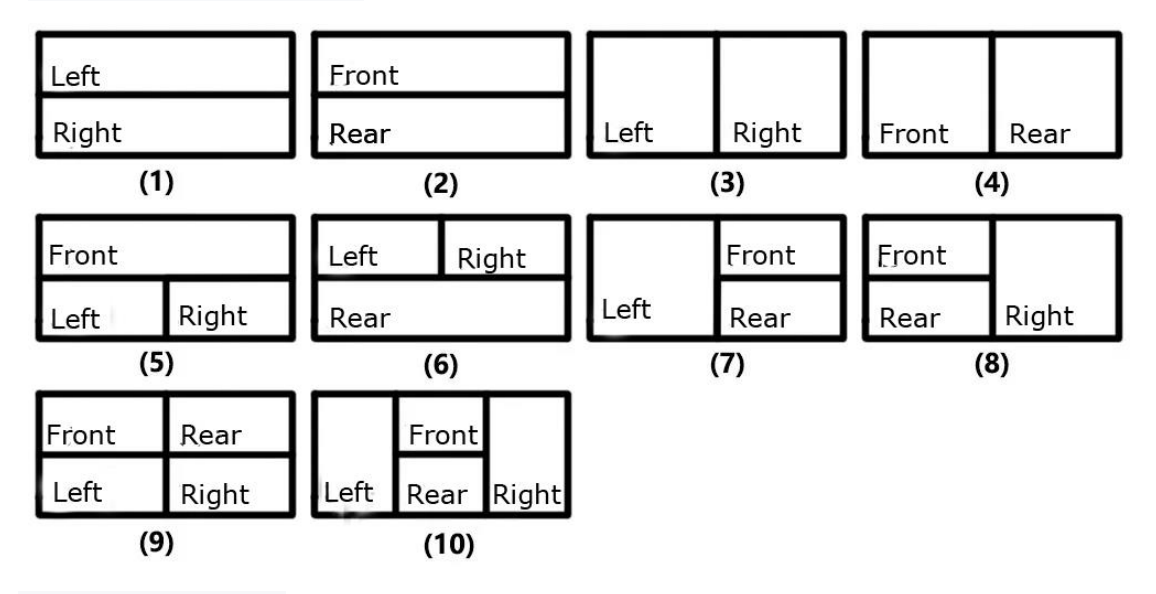

**4.Ustawienia systemowe**

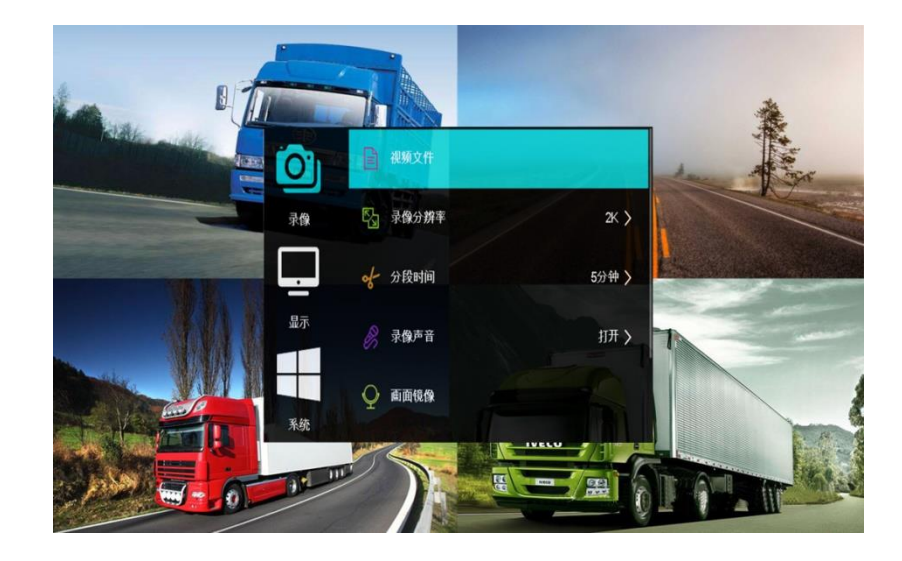

### • wideo

Plik wideo: Zostanie wyświetlona lista plików wideo. Rozdzielczość wideo: Ustaw rozdzielczość wideo. Czas segmentu: ustaw czas trwania każdego pliku wideo. Dźwięk wideo: określa, czy ma być nagrywany dźwięk. Odbicie lustrzane obrazu: Włącz/wyłącz funkcję dublowania obrazu. Format: Formatuje kartę SD.

#### • wyświetlacz

Podzielony ekran: Ustaw tryb wyświetlania dla wielu kamer.

Opóźnienie kanału: Po wyzwoleniu linii wyzwalania kamery natychmiast wyświetlany jest odpowiedni widok kamery. Po usunięciu spustu opóźnienie wynosi 2/3/5 sekundy przed powrotem do trybu wyświetlania wielu kamer. Jeśli wybierzesz "Off", natychmiast przełączy się z powrotem do trybu wyświetlania wielu kamer bez opóźnień.

Linia zapasowa: czy wyświetlać linię zapasową podczas przełączania na kanał 4.

Wygaszacz ekranu: Ustawia czas automatycznego wyłączania ekranu, gdy nie jest wykonywana żadna operacja.

Jasność ekranu: Wysoka / Średnia / Niska Ustawia jasność ekranu.

#### • system

Monitorowanie parkowania: ustaw, jak długo opóźniasz wyłączenie po braku ACC.

Język: Wybierz język każdego kraju.

Głośność głośnika: Wysoka / średnia / niska ustawia głośność głośnika.

Ustawienie daty: Ustawia datę urządzenia.

Ustawienie czasu: Ustawia czas urządzenia.

Przywróć ustawienia fabryczne: Przywraca ustawienia fabryczne.

#### **5. Przeglądanie plików**

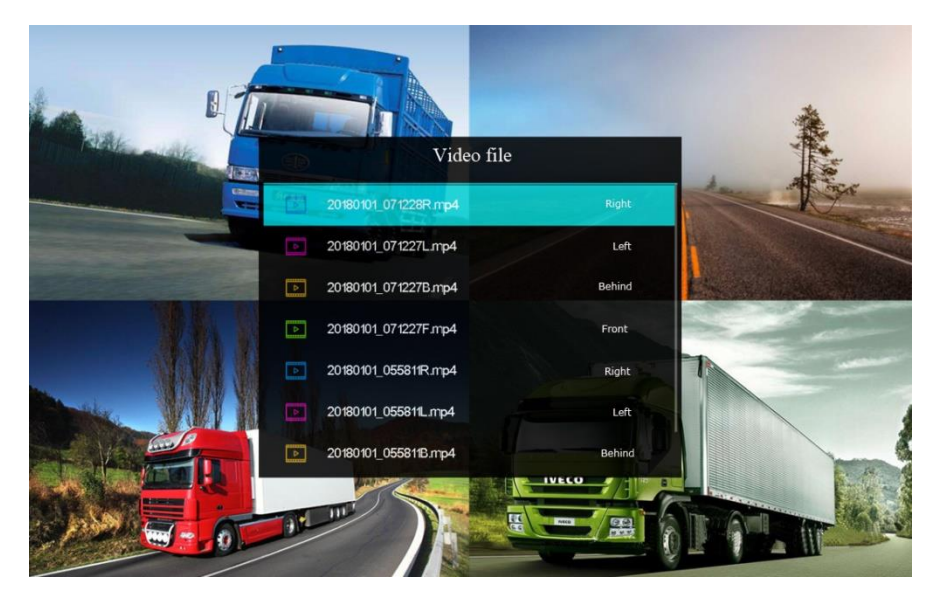

Kluczowa operacja:

- 【MENU】Przełącz napodgląd wideo
- 【-/+】Przesuwa wybrany elementw górę lub w dół
- 【OK】Odtwórz wideo

# **6. Interfejs odtwarzania**

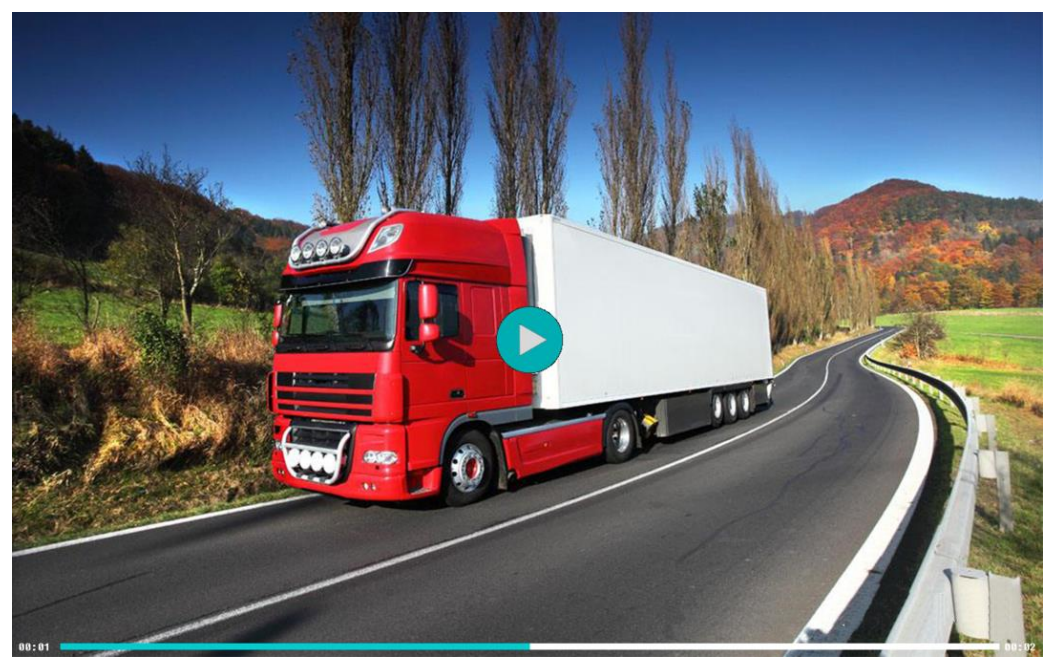

Kluczowa operacja: 【V1 / V2】Wstrzymaj / zakończ wideo 【OK】Wstrzymaj / odtwórz wideo

**7. Odwrócony wzór**

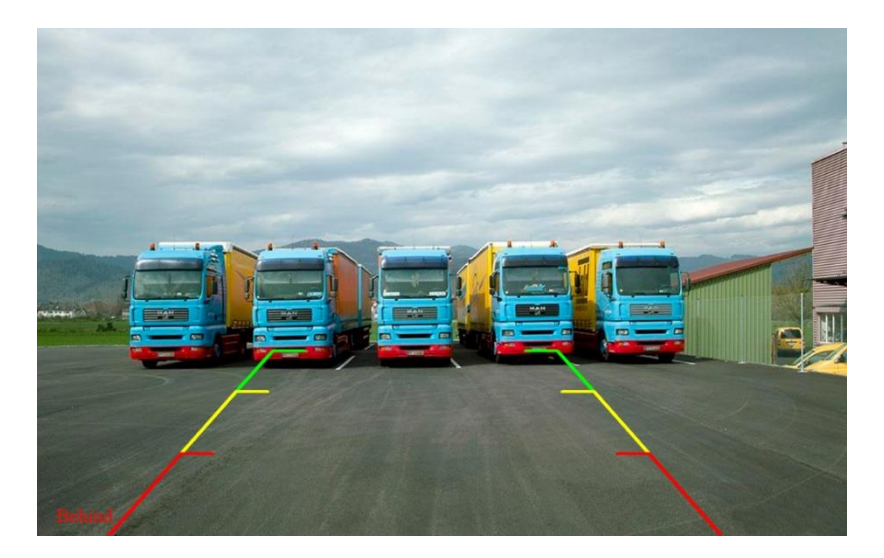

Po uruchomieniu linii sygnału rufowego widok kamery kanału 4 jest automatycznie wyświetlany wraz z linią rufy. Gdy sygnał zniknie, przełącza się z powrotem w tryb wyświetlania wielu kamer.

**Działanie przycisku** (gdy istnieje sygnał odwrotny można regulować):

[-/+] Regulacja wysokości linii cofania

[V1/V2] Dostosowywanie szerokości linii cofania

[MENU] Dostosowywanie szerokości linii rufowej

**Zdalne sterowanie** (gdy istnieje sygnał wsteczny można regulować):

[w górę/w dół] Regulacja wysokości linii cofania

[lewa/prawa] Dostosowywanie szerokości linii cofania

## **8. Opis okablowania**

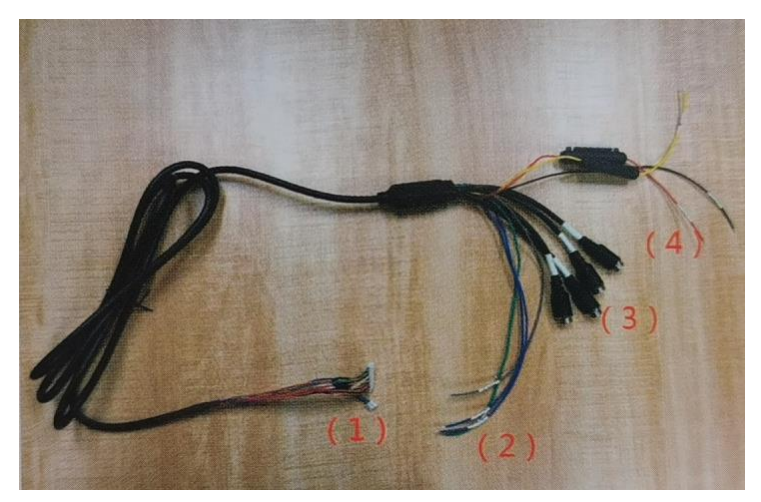

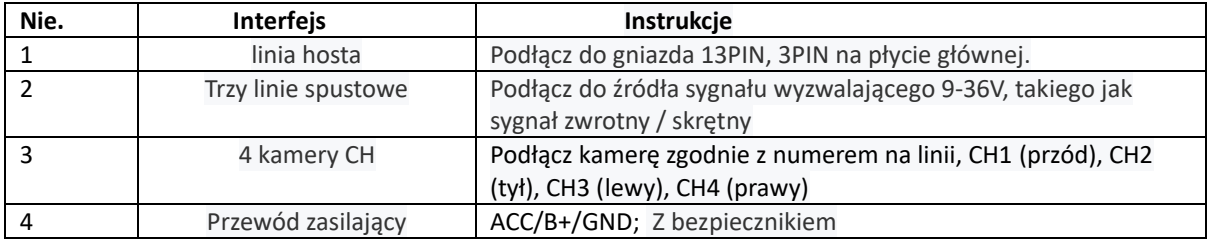